## boog Print geen rekening

## Klik op menu  $\odot$

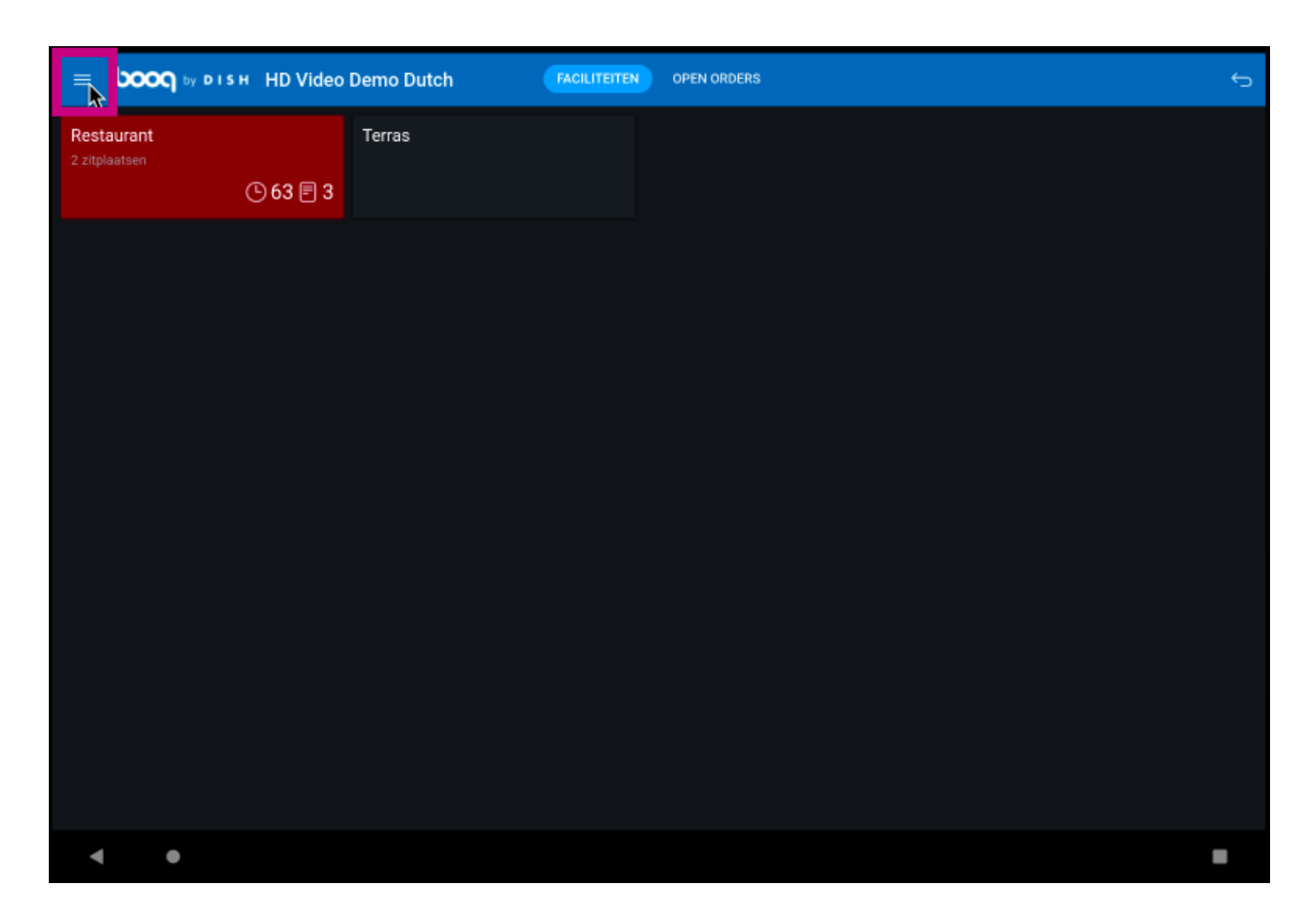

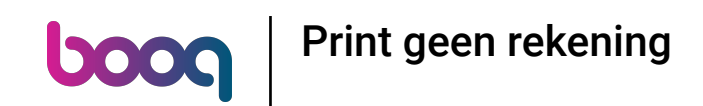

Scroll naar beneden en klik op Print geen rekening om het afdrukken tijdelijk uit te schakelen.  $\odot$ 

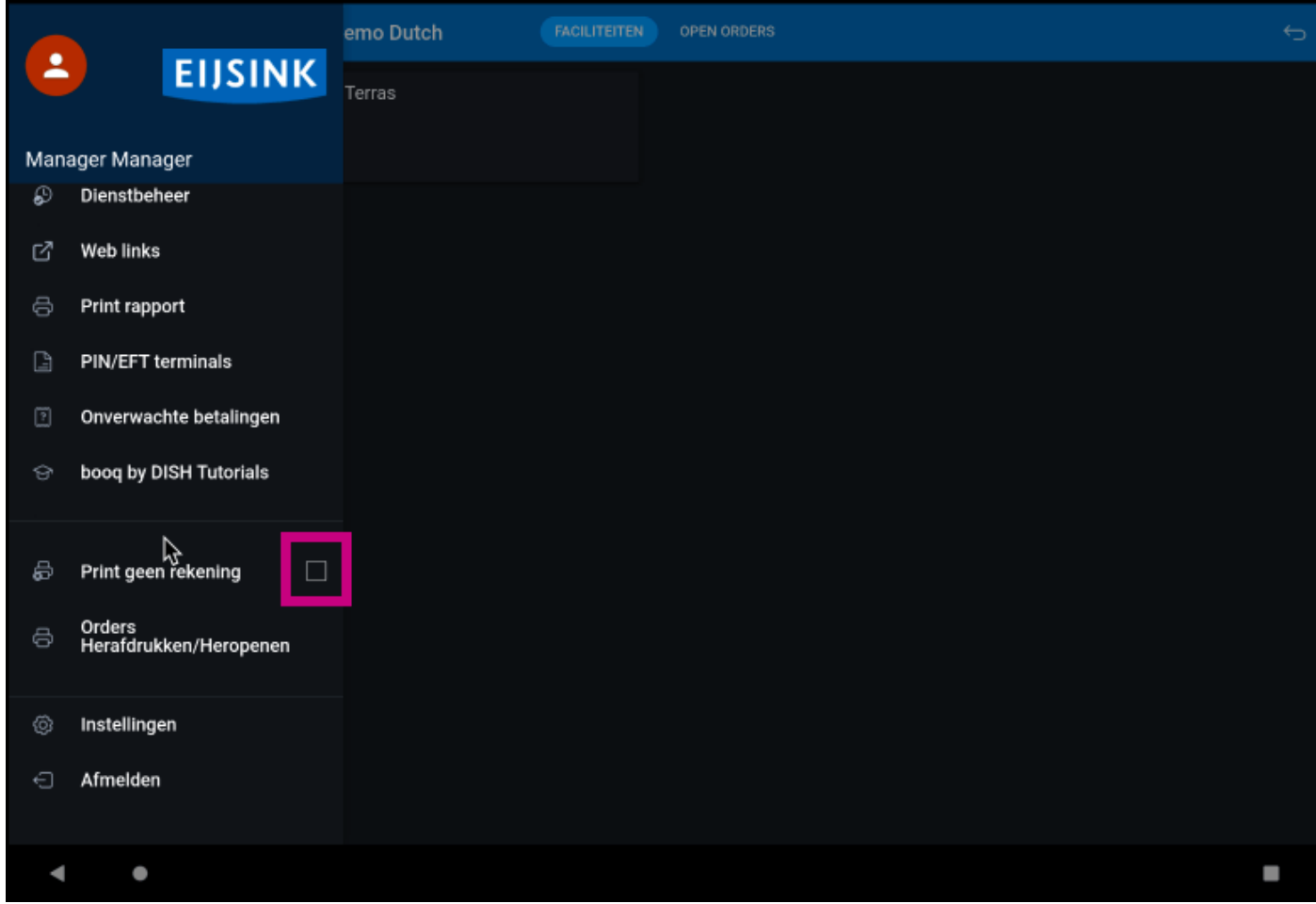

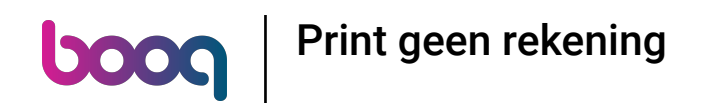

Als het vakje een blauw vinkje heeft, is het afdrukken van bonnen uitgeschakeld.  $\bigodot$ 

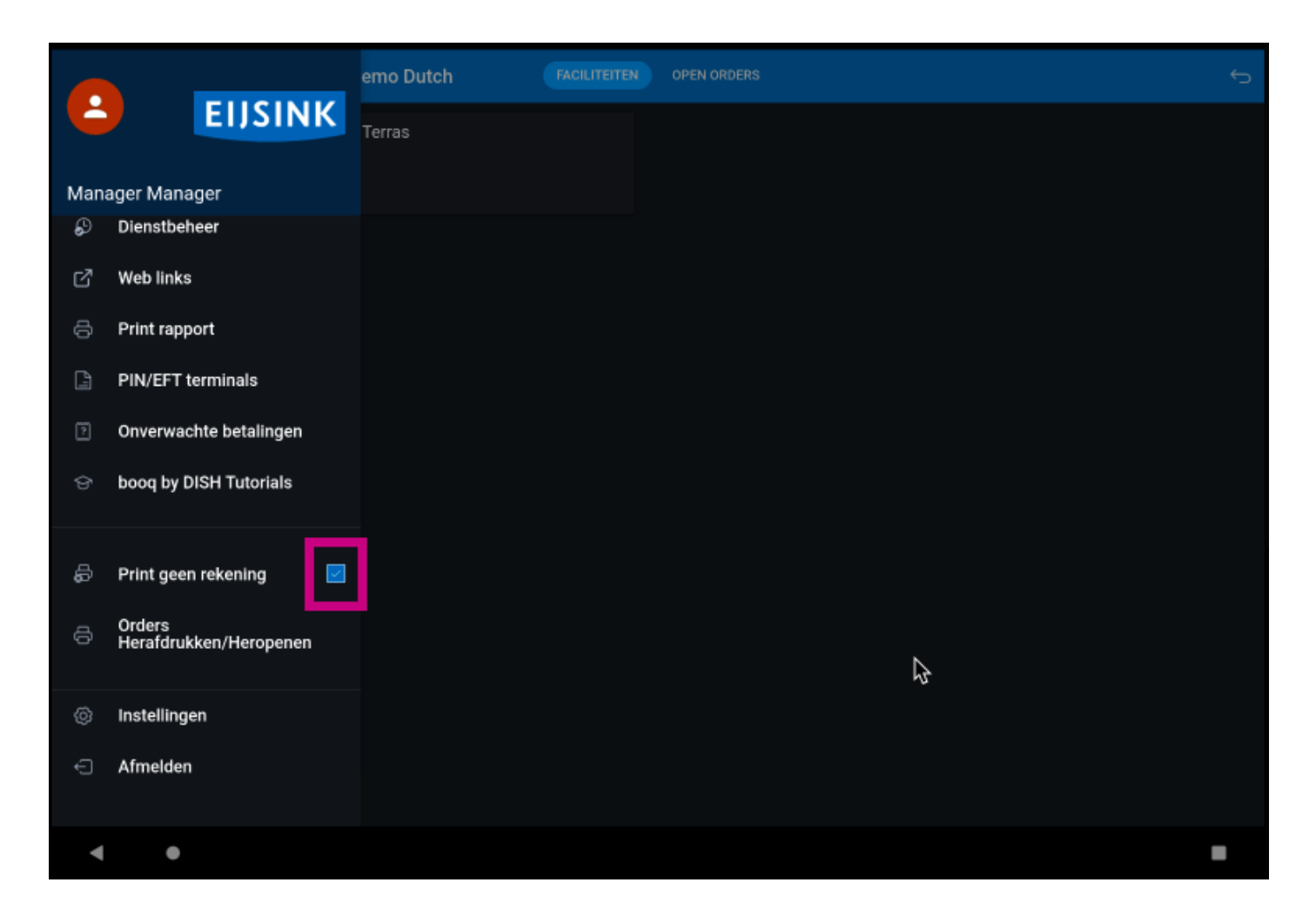

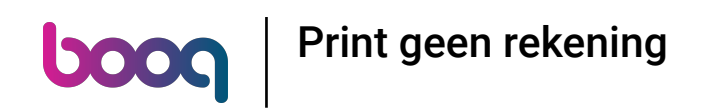

## Dat is het. Je bent klaar.  $\odot$

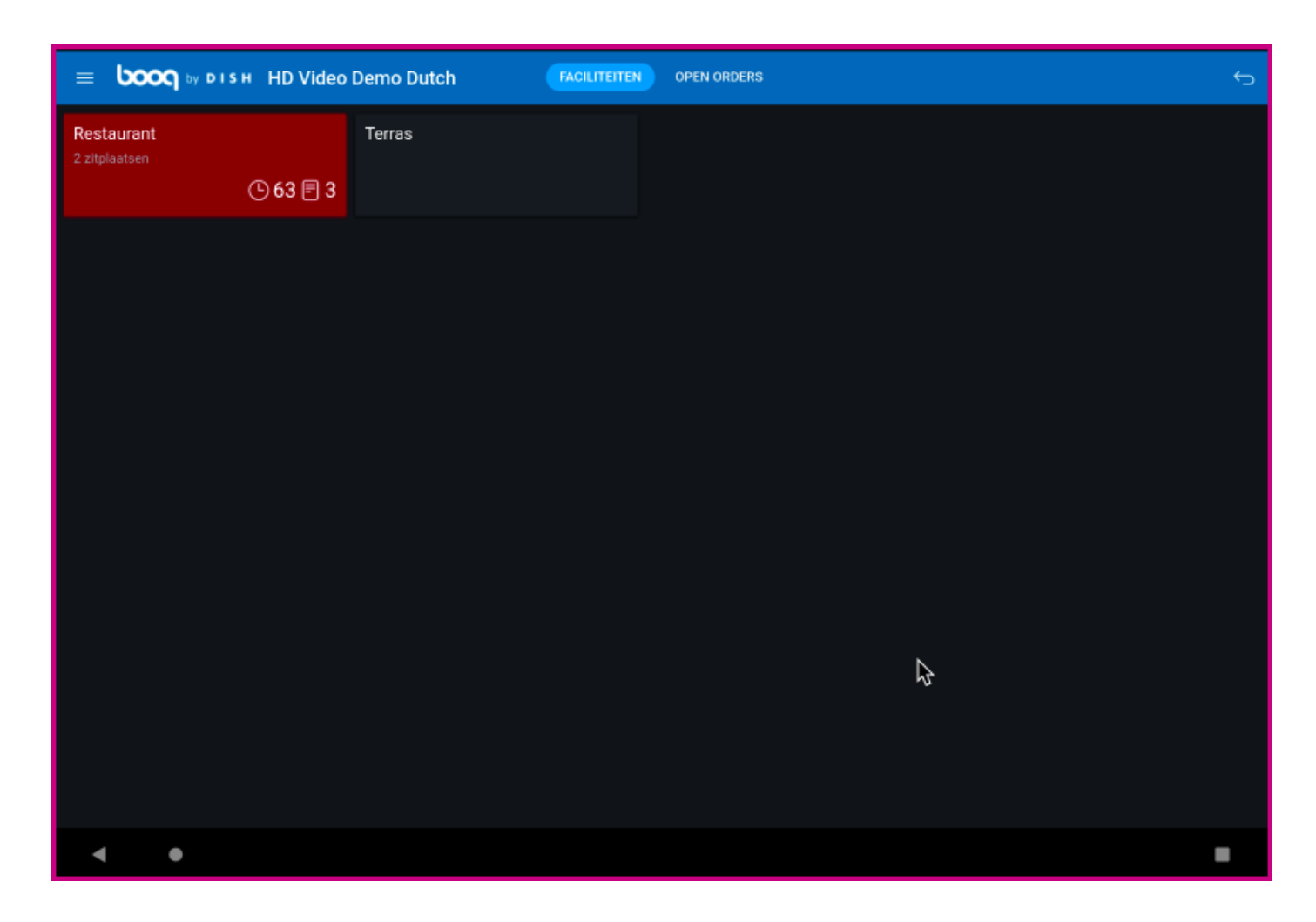

Print geen rekening

boog

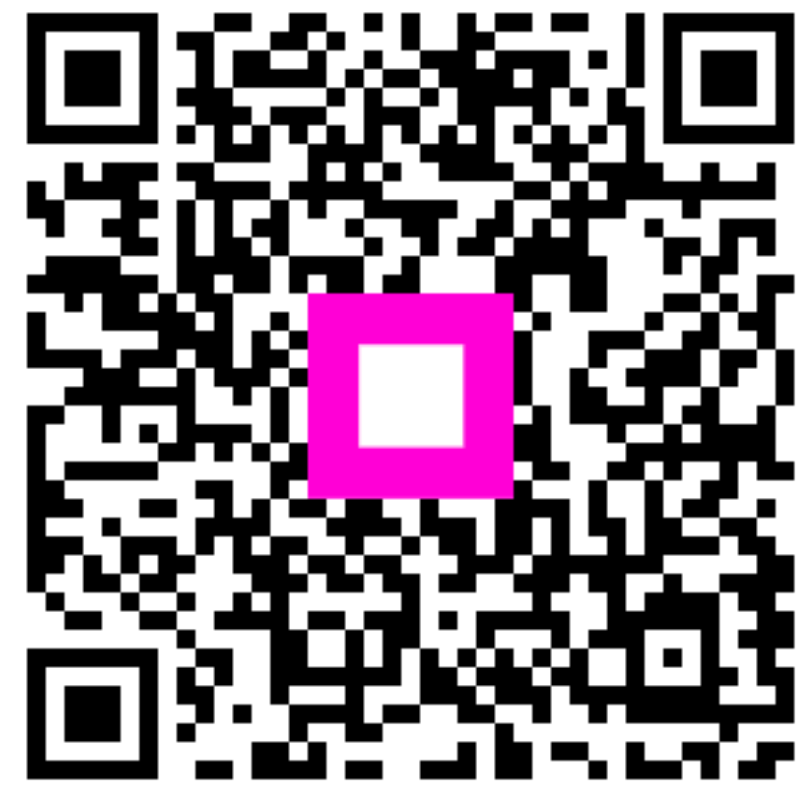

Scan to go to the interactive player